## Instalar y configurar App Moodle para móviles

1. Buscamos la aplicación "Moodle" en el gestor de software de nuestro sistema operativo y la descargamos.

Android: <https://play.google.com/store/apps/details?id=com.moodle.moodlemobile>

iOS: <https://apps.apple.com/app/moodle-mobile/id633359593>

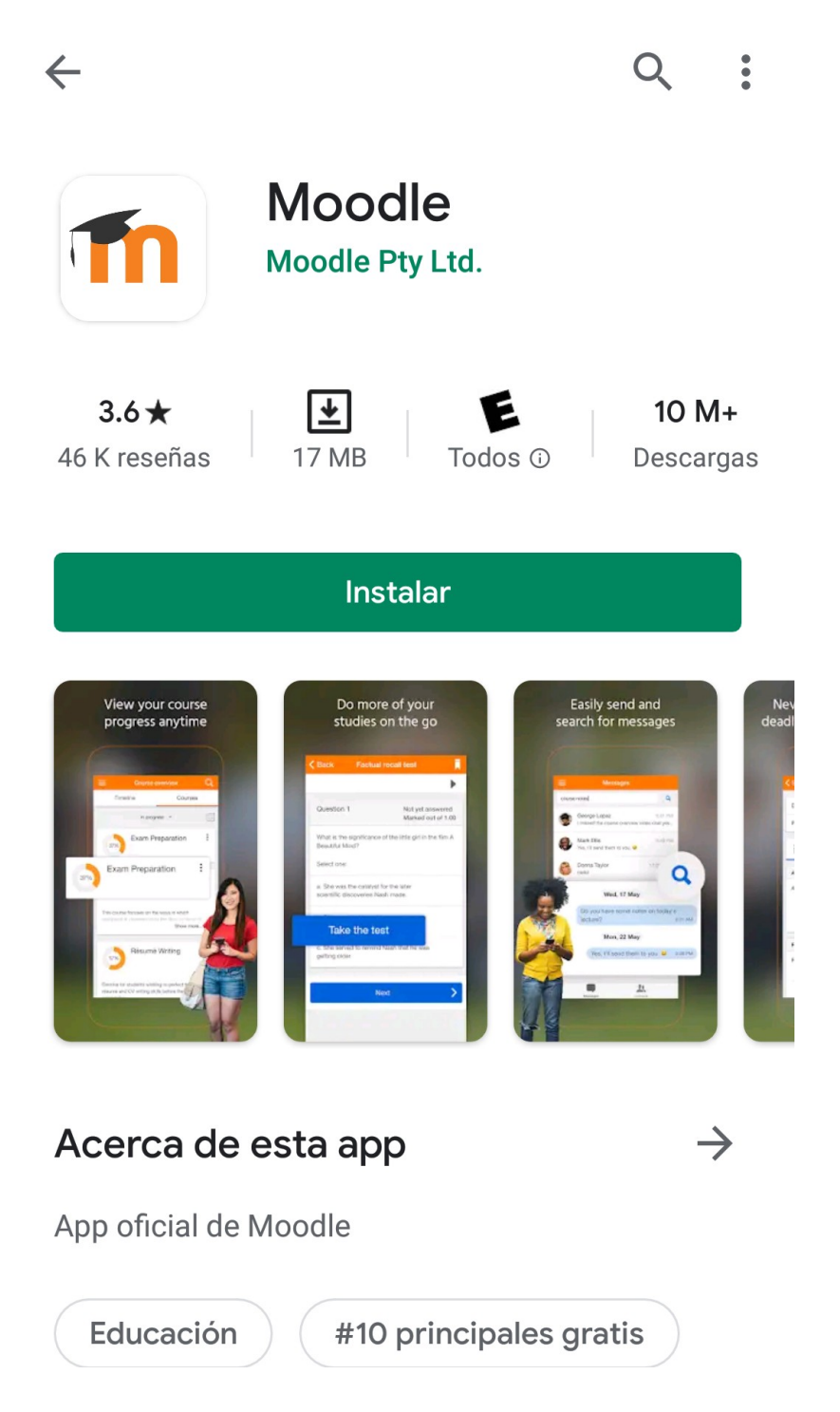

2. Abrimos la aplicación y elegimos nuestro rol en la plataforma

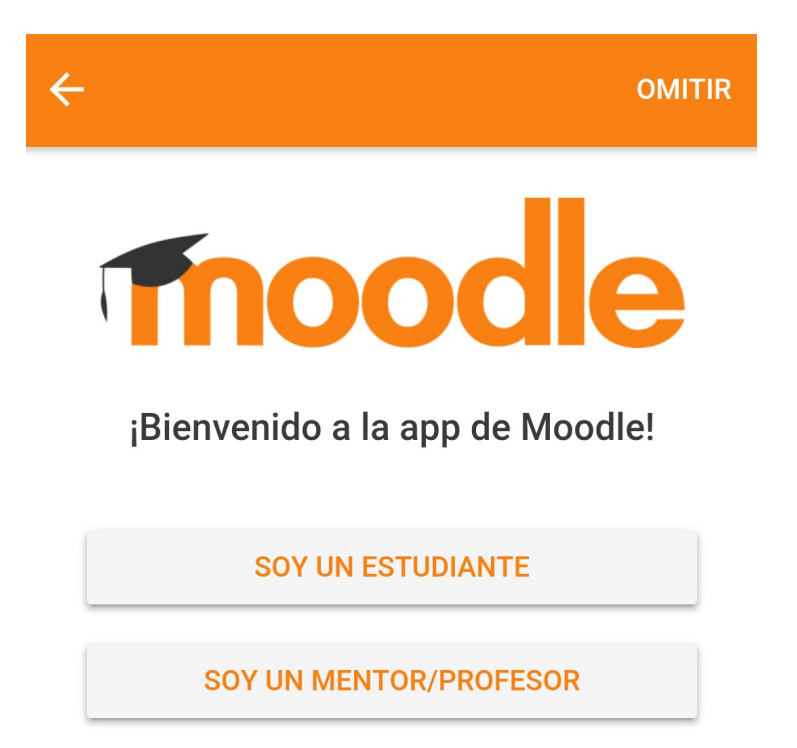

3. Insertamos "moodle.fcen.uncu.edu.ar/moodle" (sin comillas) en el cuadro de texto. Luego seleccionamos "Conectar a su sitio". Este proceso tardará unos segundos.

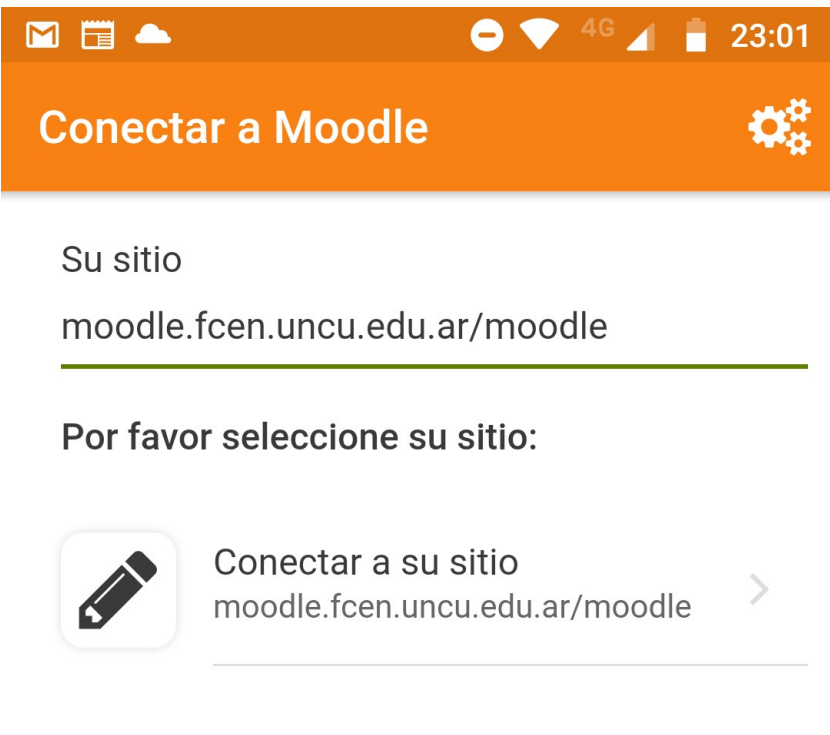

¿Necesita ayuda?

4. Finalmente tendremos la aplicación configurada y lista para acceder a la plataforma con nuestras credenciales.

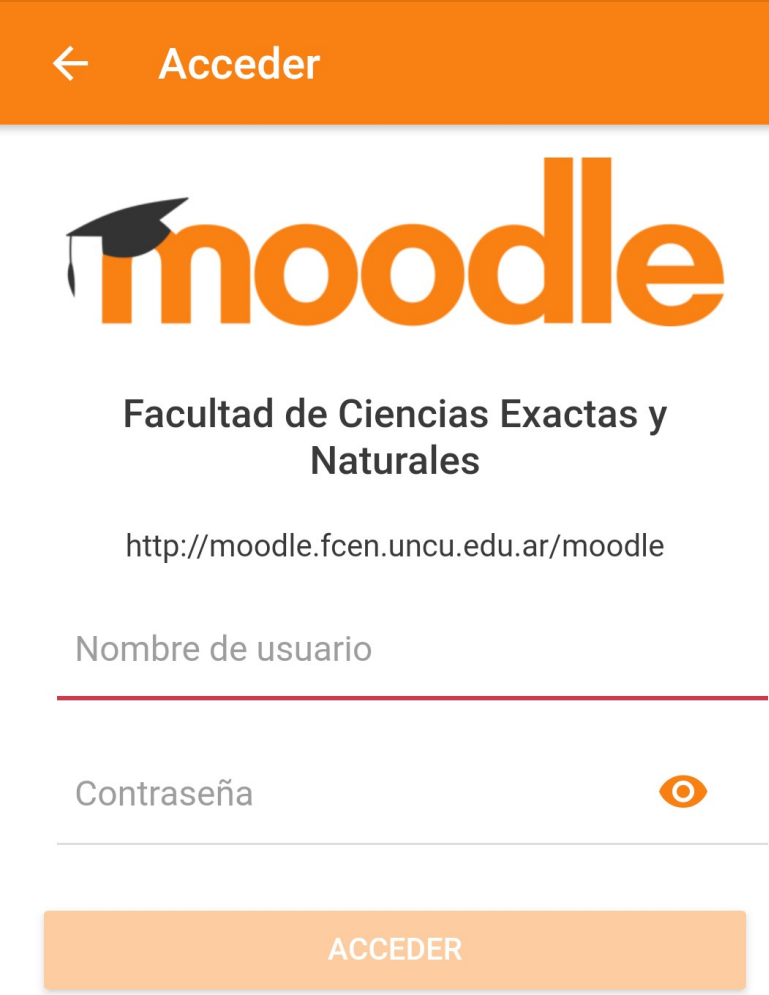

¿Olvidó su nombre de usuario o contraseña?